#### **BAB III**

#### **METODE PENELITIAN**

#### **3.1 Analisa Permasalahan**

Apotek "Putra jaya" sebagai penyedia obat-obatan seringkali mengalami kesulitan dalam pemenuhan obat-obatan, sehingga dibutuhkan peramalan stok obat untuk memenuhi kebutuhan pelanggan. Hal ini dikarenakan jumlah dan macam obat terlalu banyak maka diperlukan peramalan per tipe obat. Peramalan diambil dari perhitungan transaksi penjualan per tipe obat dan untuk mempermudah dalam menganalisa distribusi penjualan per tipe obat harus diklasifikasikan. Selama ini pihak apotek sering mengalami kesalahan dalam menginterpretasikan jumlah batas obat bisa dimasukkan dalam klasifikasi kategori mana, apakah masuk dalam kategori tinggi, sedang atau kah rendah suatu tipe obat tersebut berada. Pada saat ini jumlah transaksi penjualan dan jumlah tipe obat masih terlalu banyak sehingga untuk meramalkan persediaan obat dengan menggunakan proses manual akan sulit dilakukan.

Dibutuhkan otomasi solusi yang dapat mengekstrasi pola-pola dari data penjualan obat dan mengklasifikasikannya dalam gradasi penilaian laku dan tidaknya tipe obat, sehingga dapat mempermudah peramalan stok obat tiap bulannya. Karena itu dipilih data mining dengan algoritma fuzzy logic yang berfungsi sebagai klasifikasi data penjualan obat per bulan. Data mining dengan algoritma fuzzy logic akan melakukan klasifikasi dari data transaksi penjualan untuk dipolakan berdasarkan aturan-aturan yang telah ditetapkan untuk menghasilkan pola distribusi penjualan per tipe obat per bulan..

#### **3.2 Desain Sistem**

Perancangan sistem pada penelitian tugas akhir ini terdiri dari desain sistem yang digunakan untuk menggambarkan aliran data secara keseluruhan antara proses-proses yang ada ke dalam suatu bentuk diagram.

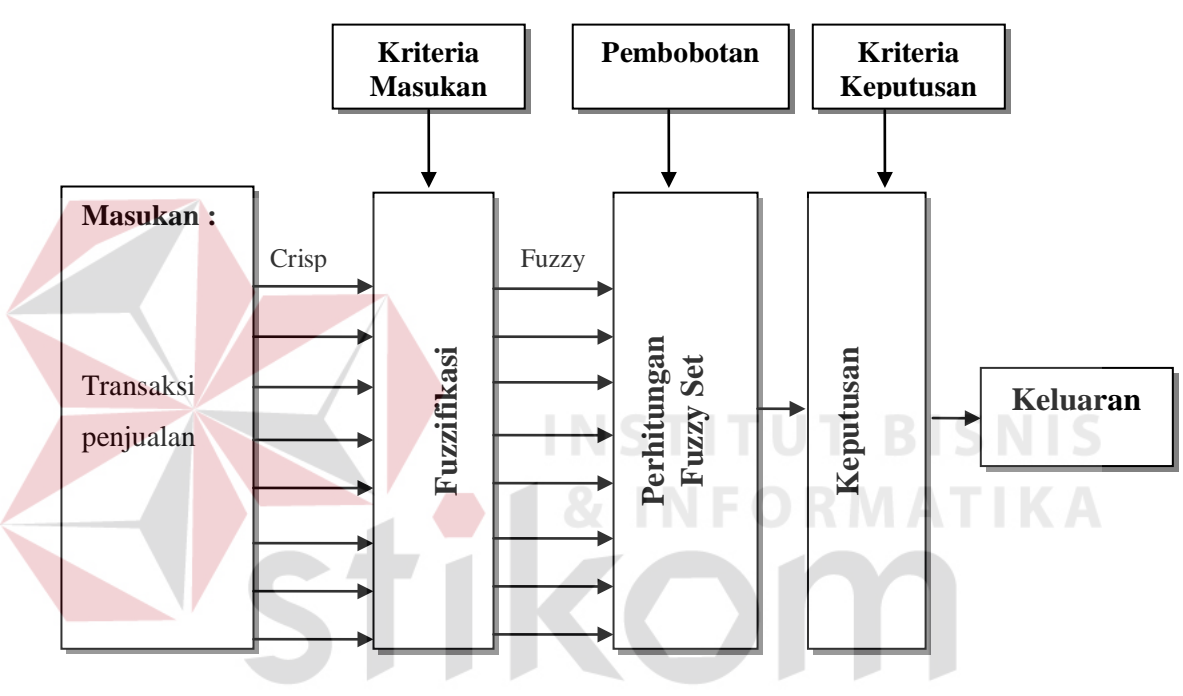

#### **3.2.1 Desain umum sistem**

Gambar 3.1. Gambaran umum proses fuzzy

Gambar 3.1 diatas menggambarkan tentang desain umum sistem yang menjelaskan tentang proses secara umum dengan menggunakan metode *fuzzy logic*. Pada gambar diatas dijelaskan mengenai inputan utama sistem yang berupa transaksi penjualan

Kemudian diteruskan dengan proses fuzzifikasi yang digunakan untuk mengubah nilai-nilai inputan ke dalam bentuk *crisp*, berdasarkan kriteria yang telah ditetapkan untuk dijadikan dalam bentuk nilai fuzzy. Setelah dijadikan data *fuzzy* kemudian dilanjutkan dengan perhitungan *fuzzy set* yaitu dengan proses

*max-min inference,* serta menggunakan rumus segitiga untuk menentukan nilai keanggotaannya (*membership function*)*.* Setelah didapatkan hasilnya maka dilanjutkan ke proses alokasi keputusan berdasarkan kriteria keputusan yang telah ditetapkan. Hasil akhir dari sistem ini menghasilkan keputusan yang terdiri dari tinggi, sedang, dan rendah.

#### **3.2.2 Arsitektur alur program**

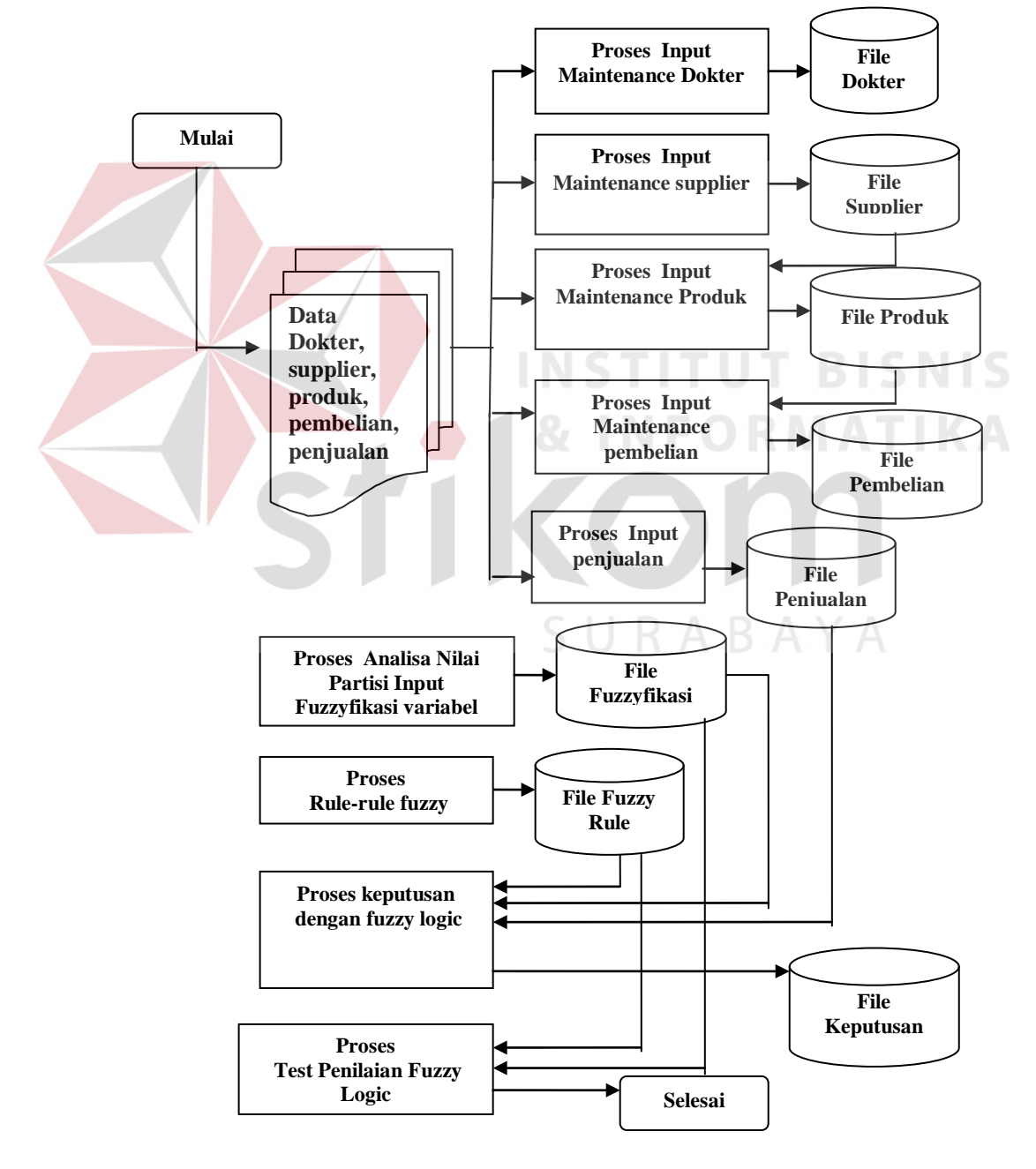

Gambar 3.2. Gambaran alur kerja sistem / aplikasi

 Gambar 3.2 menjelaskan tentang alur / jalannya sistem, dimana proses pada aplikasi dimulai dari data-data (dokumen) Data dokter, supplier, produk, pembelian, penjualan. Dalam aplikasi pembuatan sistem ini, terdapat beberapa proses *maintenance* data antara lain :

- a. *Maintenance* dokter, yang digunakan untuk menginputkan data-data dokter yang selanjutnya disimpan pada *database* dokter.
- b. *Maintenance* supplier, yang digunakan untuk menginputkan data-data supplier yang selanjutnya disimpan pada *database* supplier.
- c. *Maintenance* produk, yang digunakan untuk menginputkan produk, harga produk, tipe produk, id satuan, standart satuan yang selanjutnya disimpan pada *database* produk.
- d. *Maintenance* pembelian, yang digunakan untuk menginputkan data-data pembelian yang selanjutnya disimpan pada *database* pembelian. *Database* ini membaca *database* produk dan *database* supplier sebagai penyedia produk berupa obat.
- e. *Maintenance* penjualan, yang digunakan untuk menginputkan data-data penjualan yang selanjutnya disimpan pada *database* penjualan
- f. Proses analisa nilai partisi, digunakan untuk menginputkan batasan-batasan nilai dari fuzzyfikasi dan selanjutnya disimpan pada *database* fuzzyfikasi sesuai dengan variabelnya.
- g. Proses *rule* (aturan) *fuzzy*, digunakan untuk menginputkan *rule-rule* yang digunakan secara perhitungan manual kedalam *database* fuzzy rule.
- h. Proses keputusan, digunakan untuk Proses ini membaca *database* pejualan untuk menghitung variabel, *database* fuzzy untuk menampilkan bobot untuk

dikalikan dengan tiap-tiap variabel, *database* fuzzyfikasi untuk mengambil bahasa representasi dan nilai batas guna dijadikan sebagai acuan penilaian, dan *database* fuzzy rule untuk menampilkan data-data *rule* yang digunakan. Selanjutnya proses ini melakukan penyimpanan pada *database* keputusan.

i. Proses tes penilaian *fuzzy logic* digunakan untuk menguji tiap masukan nilai dari transaksi penjualan, dan menampilkan *rule* yang menjadi acuannya serta menampilkan hasil keputusan penilaian.

#### **3.2.3 Context diagram**

*Context diagram* berfungsi untuk menggambarkan alur sistem secara umum dan selanjutnya *context* diagram di didekomposisi menjadi DFD Level 0 yang menjelaskan proses pada level yang lebih tinggi

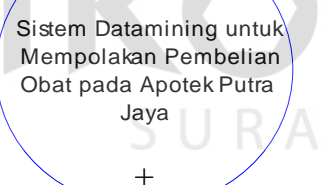

 $\Omega$ 

Gambar 3.3. Contex Diagram

#### **3.2.4 Data flow diagram**

Data Flow Diagram (DFD) berfungsi untuk menggambarkan proses aliran data yang terjadi dalam sistem dari tingkat tertinggi sampai yang terendah, yang memungkinkan kita untuk melakukan dekomposisi atau membagi sistem kedalam bagian-bagian yang lebih kecil dan lebih sederhana.

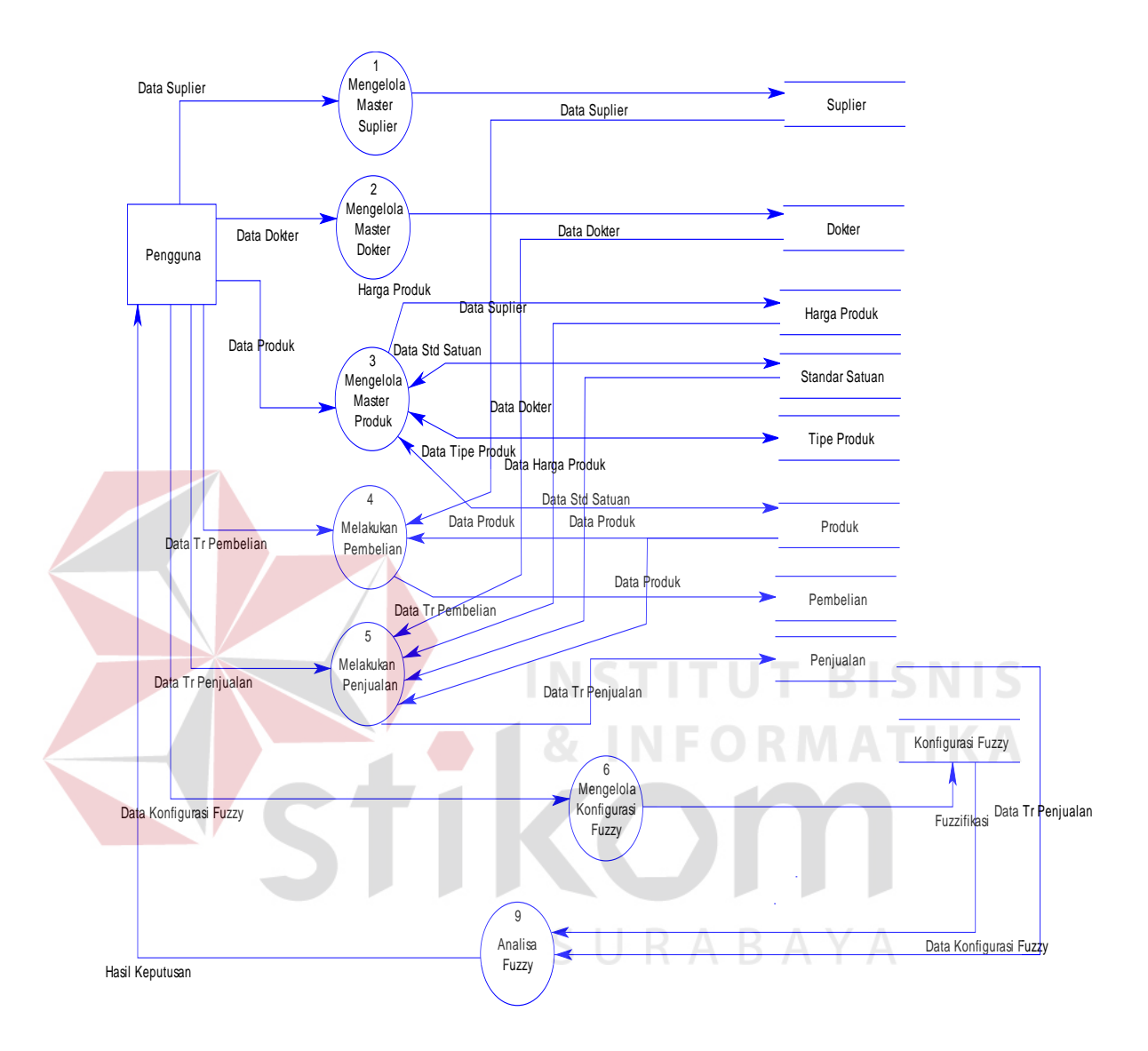

DFD Apotek "Putra Jaya" adalah sebagai berikut :

Gambar 3.4. DFD (Data Flow Diagram) Level 0

Selanjutnya konteks diagram dapat didekomposisi menjadi DFD level 0 yang menjelaskan proses pada level yang lebih tinggi. DFD level 0 layer master suplier dan master dokter terdiri atas 2 proses yaitu proses maintenance data suplier, maintenance data dokter, maintenance data produk merupakan proses untuk pengolahan data produk, data tipe produk, data harga produk, data master standar satuan dan data master standar satuan detil, maintenance pembelian. merupakan proses untuk mengolah data transaksi pembelian produk atau obatobatan dari suplier, maintenance penjualan merupakan proses untuk mengolah data transaksi penjualan baik transaksi penjualan bebas maupun transaksi penjualan resep, proses *fuzzyfikasi* merupakan proses untuk menginputkan batasan-batasan nilai yang digunakan sistem, proses aturan dasar *fuzzy* merupakan proses yang menampilkan aturan-aturan dasar *fuzzy* yang digunakan oleh sistem, dan yang terakhir adalah proses penilaian *fuzzy* merupakan proses yang digunakan untuk menampilkan hasil keputusan yang didapat dari sistem

## **3.2.5 Entity relationship diagram**

*Entity relationship diagram* (ERD) digunakan untuk menginterpretasikan, menentukan dan mendokumentasikan kebutuhan-kebutuhan untuk sistem pemrosesan database. ERD menyediakan bentuk untuk menunjukkan struktur keseluruhan kebutuhan data dari pemakai. Desain ERD dari aplikasi ini adalah sebagai berikut :

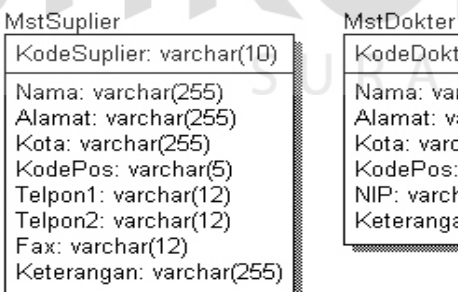

KodeDokter: varchar(10) Nama: varchar(255) Alamat: varchar(255) Kota: varchar(255) KodePos: varchar(5) NIP: varchar(255) Keterangan: varchar(255)

Gambar 3.5. ERD Suplier dan Dokter

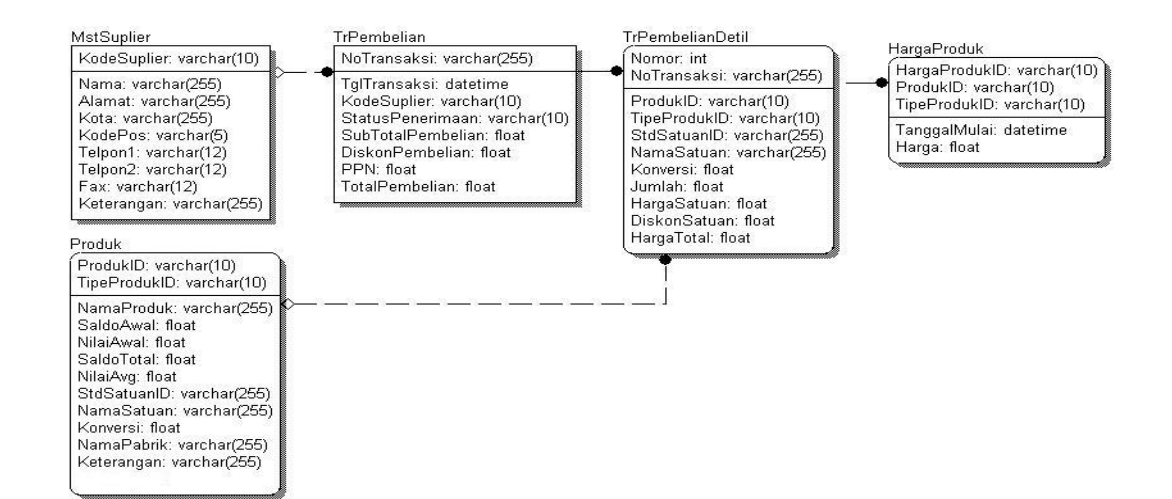

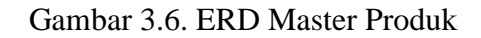

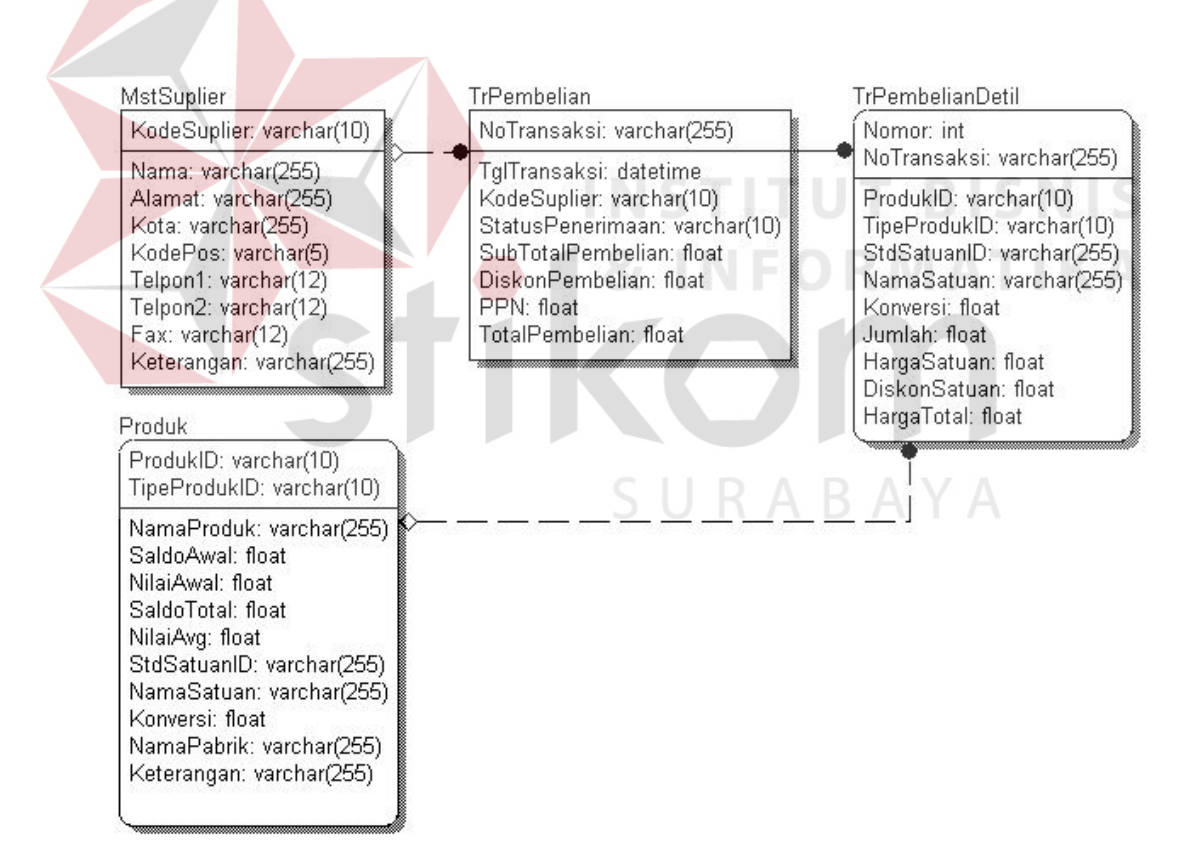

Gambar 3.7. ERD Pembelian

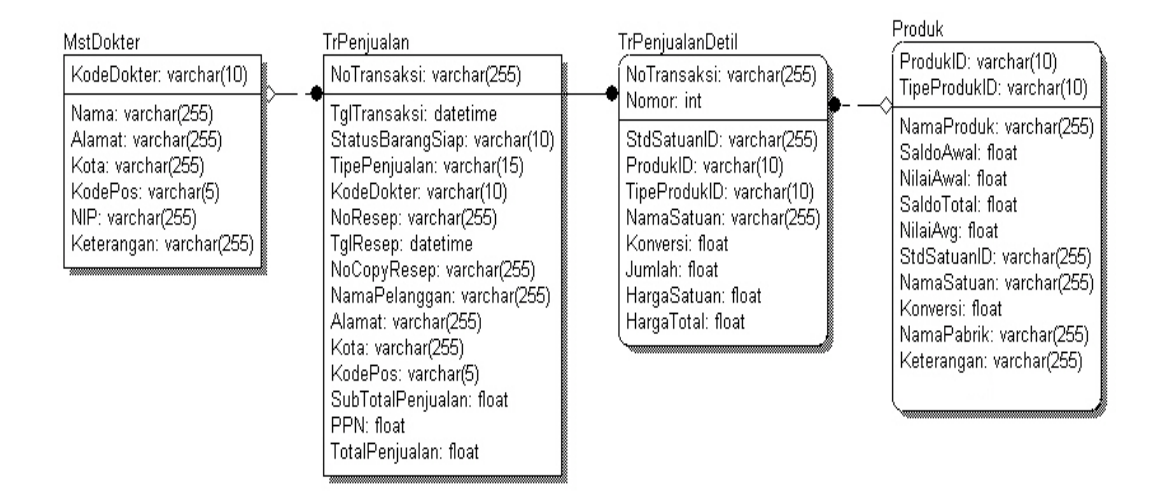

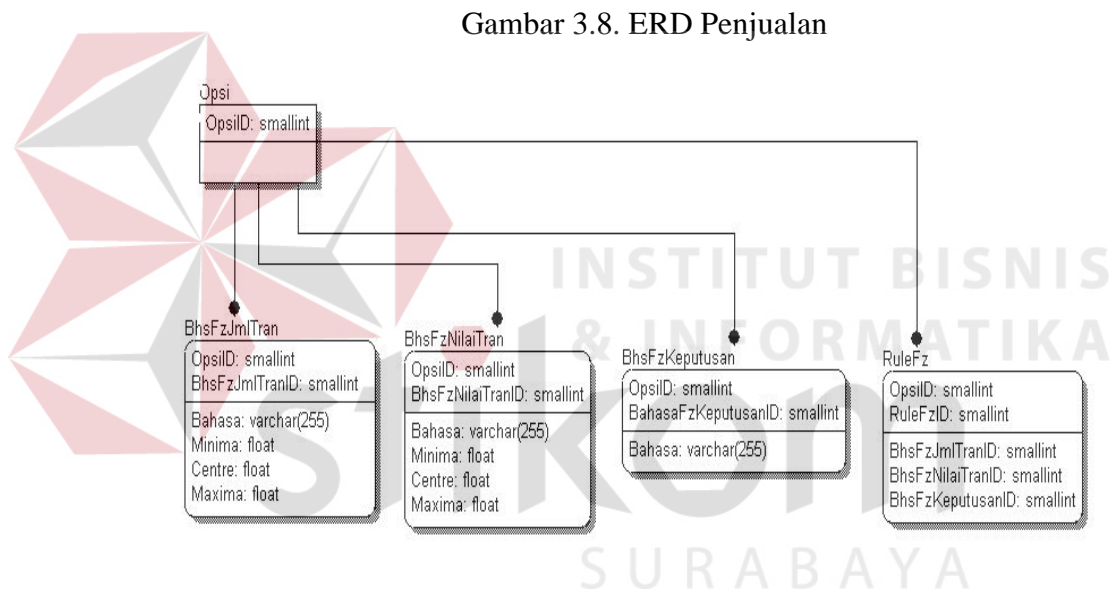

Gambar 3.9. ERD Fuzzyfikasi

## **3.3 Struktur File**

Dalam perancangan Basis data pada sistem ini terdapat beberapa table yang digunakan untuk mendukung sistem. Sistem basis data dibuat dengan menggunakan SQL server

3.3.1 Tabel MstSuplier

Nama Tabel : MstSuplier

# Fungsi : Untuk menyimpan data Suplier

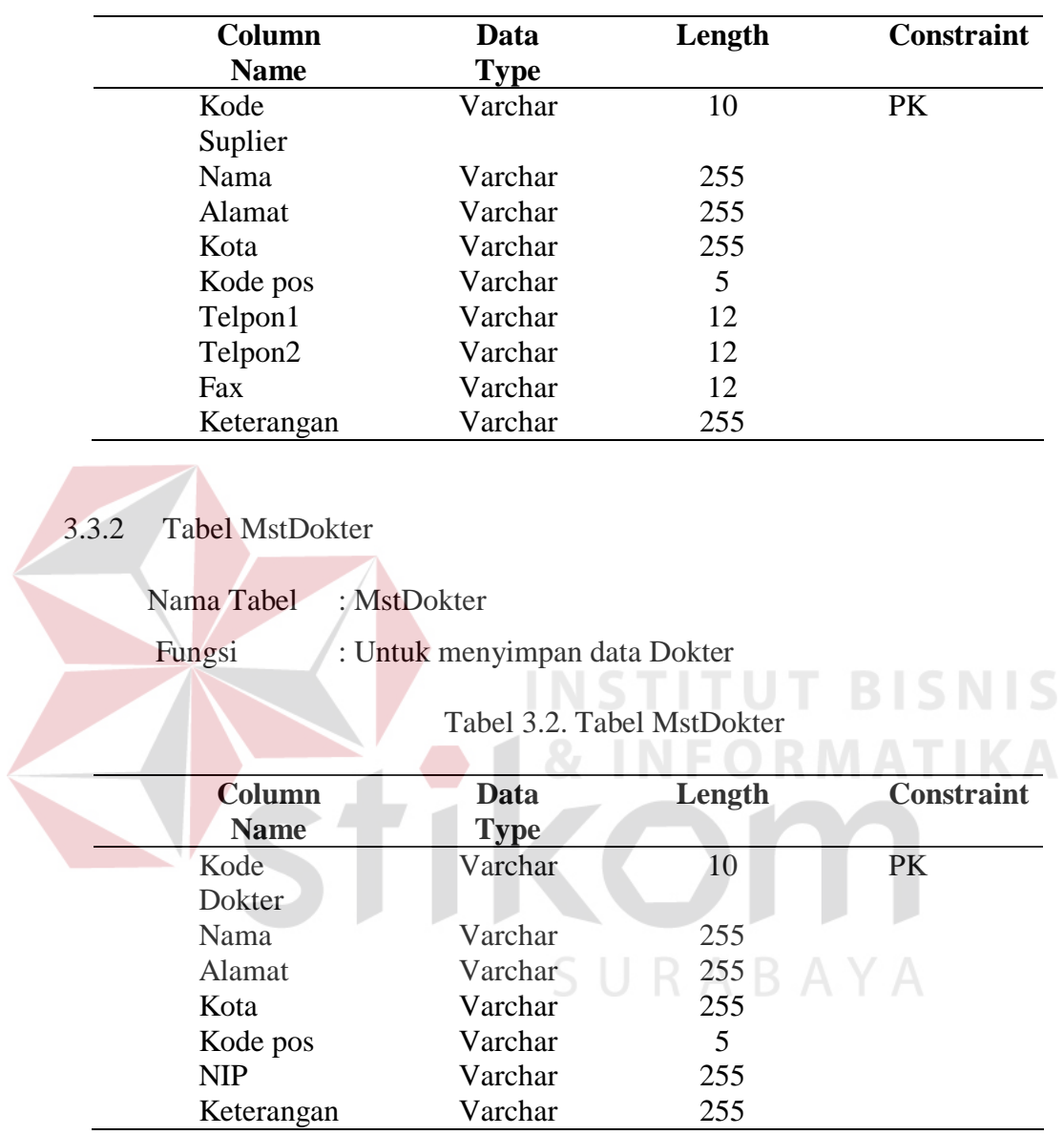

# Tabel 3.1. Tabel MstSuplier

# 3.3.3 Tabel MstStdSatuan

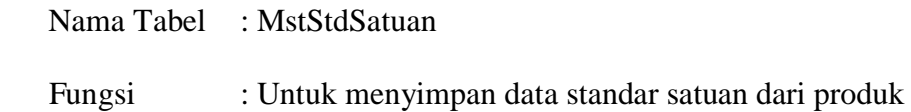

| Column<br><b>Name</b> | Data<br>Type | Length | <b>Constraint</b> |  |
|-----------------------|--------------|--------|-------------------|--|
| StdSatuanID           | Varchar      | 255    |                   |  |
| Keterangan            | varchar      | 255    |                   |  |

Tabel 3.3. Tabel MstStdSatuan

# 3.3.4 Tabel MstStdSatuanDetril

Nama Tabel : MstStdSatuanDetil

Fungsi : Untuk menyimpan data standar satuan detil dari produk /

obat

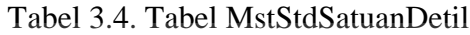

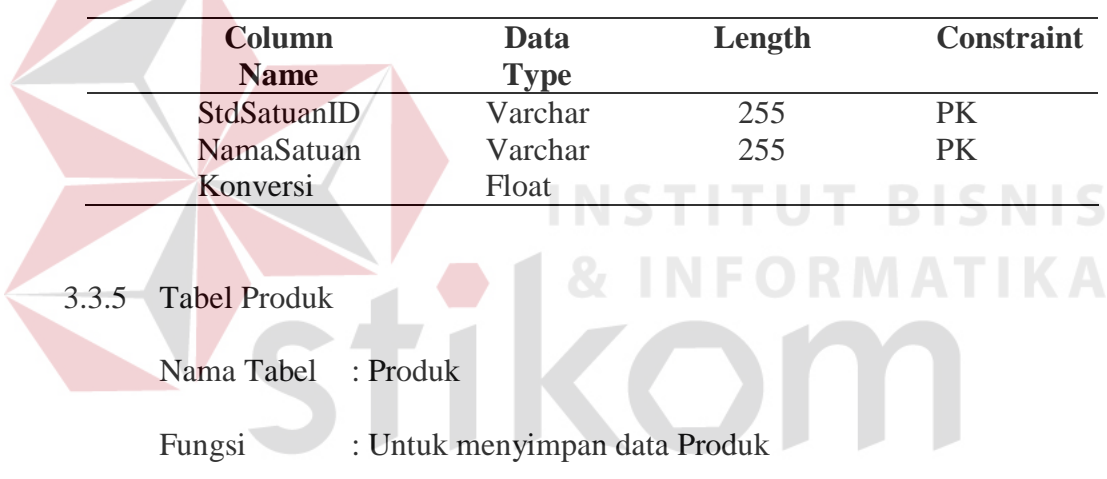

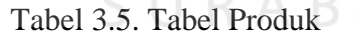

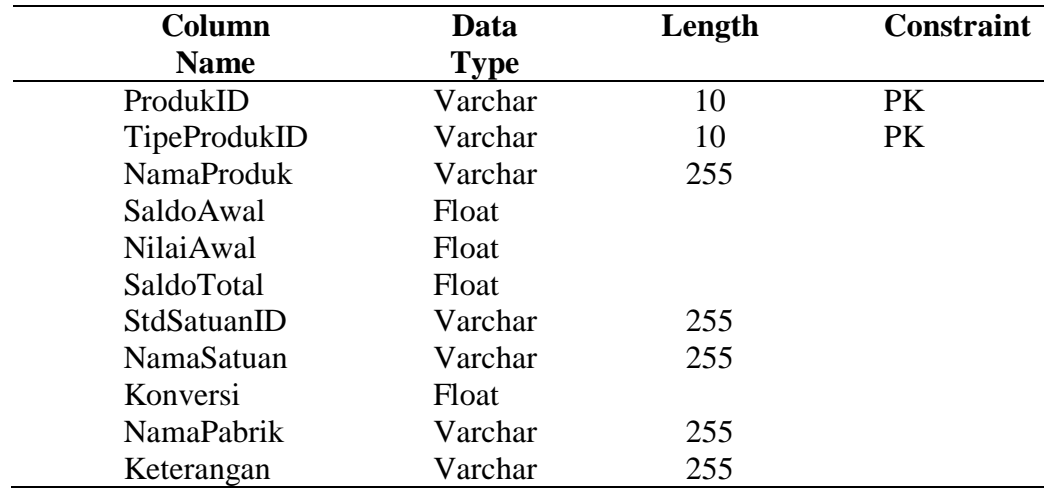

# 3.3.6 Tabel TipeProduk

Nama Tabel : TipeProduk

Fungsi : Untuk menyimpan data Tipe Produk

# Tabel 3.6. Tabel TipeProduk

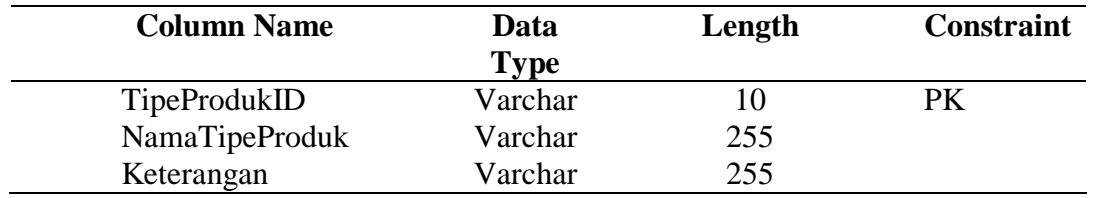

# 3.3.7 Tabel HargaProduk

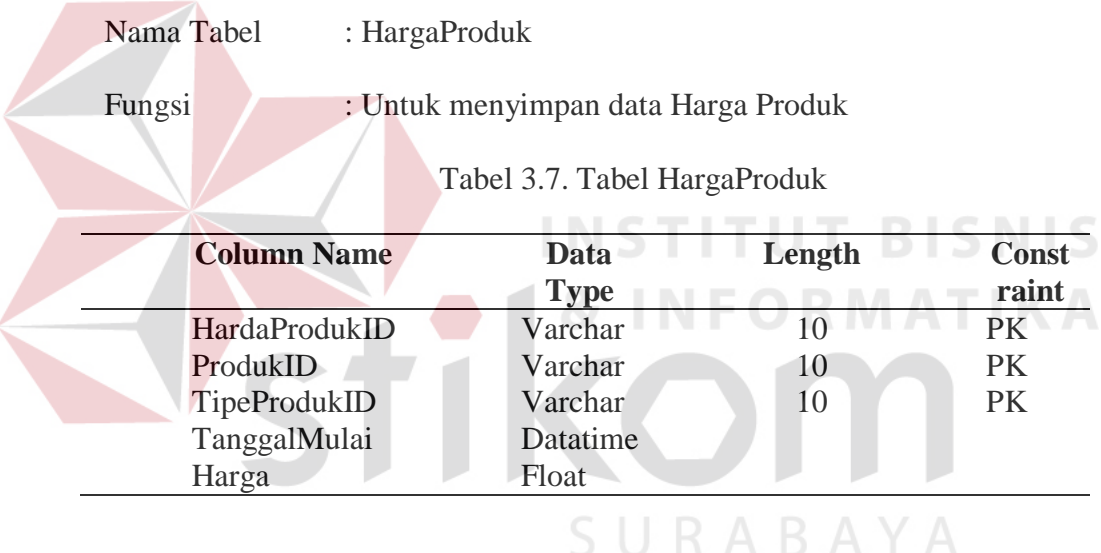

3.3.8 Tabel TrPembelian

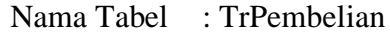

Fungsi : Untuk menyimpan data Transaksi Pembelian

| <b>Column Name</b>       | Data        | Length | <b>Constraint</b> |  |
|--------------------------|-------------|--------|-------------------|--|
|                          | <b>Type</b> |        |                   |  |
| NoTransaksi              | Varchar     | 255    | <b>PK</b>         |  |
| TglTransaksi             | Datatime    |        |                   |  |
| KodeSuplier              | Varchar     | 10     |                   |  |
| <b>StatusPenerimaan</b>  | Varchar     | 10     |                   |  |
| <b>SubTotalPembelian</b> | Float       |        |                   |  |
| DiskonPembelian          | Float       |        |                   |  |
| <b>PPN</b>               | Float       |        |                   |  |
| TotalPembelian           | Float       |        |                   |  |

Tabel 3.8. Tabel TrPembelian

# 3.3.9 Tabel TrPembelianDetil Nama Tabel : TrPembelianDetil Fungsi : Untuk menyimpan data Transaksi Pembelian Detil Tabel 3.9. Tabel TrPembelianDetil **Column Name Data Type Length Constraint** Nomor PK NoTransaksi Varchar 255 PK ProdukID Varchar 10 TipeProdukID Varchar 10<br>StdSatuanID Varchar 255 StdSatuanID Varchar<br>NamaSatuan Varchar U R 255 A Y A NamaSatuan Varch<br>Konversi Float Konversi Jumlah Float HargaSatuan DiskonSatuan Float HargaTotal Float

3.3.10 Tabel TrPenjualan

Nama Tabel : TrPenjualan

Fungsi : Untuk menyimpan data Transaksi Penjualan

| <b>Column Name</b> | Data        | Length | <b>Constraint</b> |  |
|--------------------|-------------|--------|-------------------|--|
|                    | <b>Type</b> |        |                   |  |
| <b>NoTransaksi</b> | Varchar     | 255    | <b>PK</b>         |  |
| TglTransaksi       | Datatime    |        |                   |  |
| StatusBarangSiap   | Varchar     | 10     |                   |  |
| TipePenjualan      | Varchar     | 15     |                   |  |
| KodeDokter         | Varchar     | 10     |                   |  |
| NoResep            | Varchar     | 255    |                   |  |
| TglResep           | Datatime    |        |                   |  |
| NoCopyResep        | Varchar     | 255    |                   |  |
| NamaPelanggan      | Varchar     | 255    |                   |  |
| Alamat             | Varchar     | 255    |                   |  |
| Kota               | Varchar     | 255    |                   |  |
| KodePos            | Varchar     | 5      |                   |  |
| SubTotalPenjualan  | Float       |        |                   |  |
| <b>PPN</b>         | Float       |        |                   |  |
| TotalPenjualan     | Float       |        |                   |  |

Tabel 3.10. Tabel TrPenjualan

# 3.3.11 Tabel TrPenjualanDetil

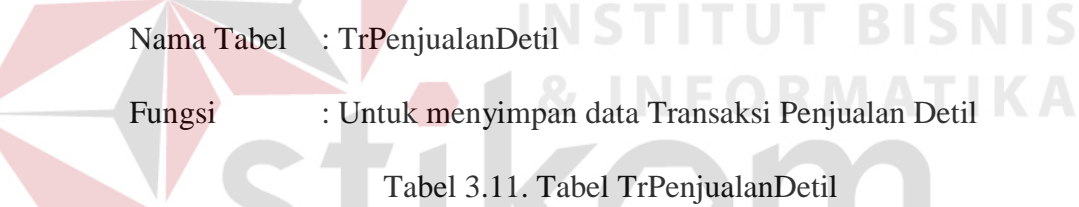

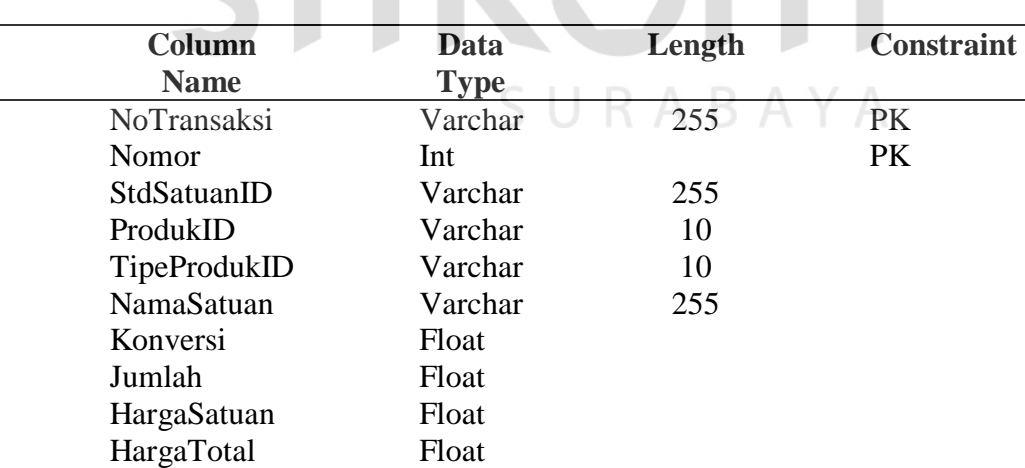

## **3.4 Desain Antarmuka**

Desain antarmuka bertujuan memudahkan pengguna dalam berinteraksi dengan sistem. Desain antarmuka dibuat dengan menggunakan *infragistik* yang merupakan salah satu *component* pada Visual Basic 6.0, yang dapat digunakan untuk memodifikasi antarmuka Visual Basic. Desain antarmuka ini terdiri atas Desain Input Output.

## **3.4.1 Desain input output**

Desain *input output* sistem ini terdiri atas dialog proses demi proses yang dilakukan selama pengguna memberikan *input* dan mendapatkan *output* sistem. Adapun desain *input ouput* dalam tugas akhir ini, antara lain :

## **A. Desain Create Database**

Form Database digunakan untuk membuat database baru dan memakai database yang ada jika sudah ada sebelumnya

## **B. Desain Create Database**

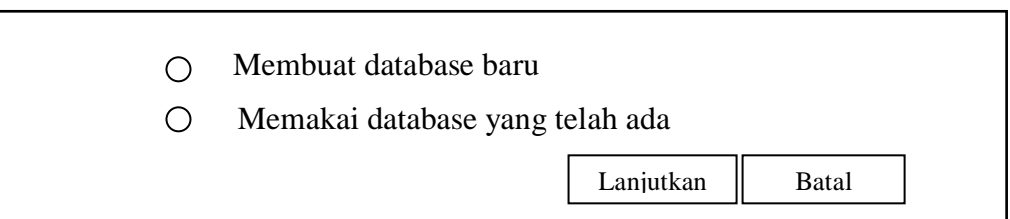

SURABAYA

Gambar 3.10. Desain form create database

# **C. Desain setup database**

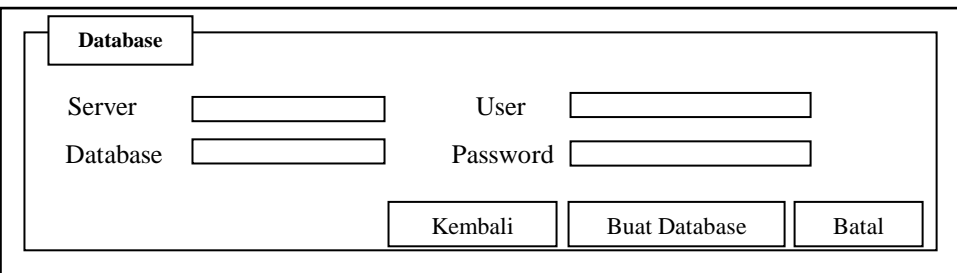

Gambar 3.11. Desain form setup database

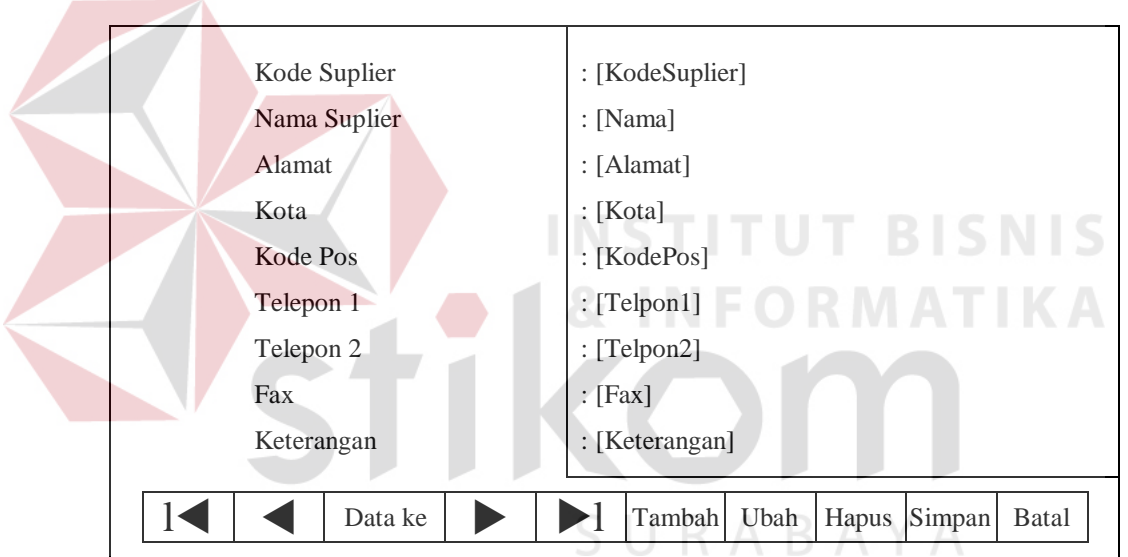

# **D. Desain form maintenance data suplier**

Gambar 3.12. Desain Form Suplier

# **E. Desain form maintenance data dokter**

| Kode Dokter |         |                | : [KodeDokter] |      |  |              |       |  |
|-------------|---------|----------------|----------------|------|--|--------------|-------|--|
| Nama Dokter |         |                | : [Nama]       |      |  |              |       |  |
| Alamat      |         |                | : [Alamat]     |      |  |              |       |  |
| Kota        |         | : [Kota]       |                |      |  |              |       |  |
| Kode Pos    |         | : [KodePos]    |                |      |  |              |       |  |
| <b>NIP</b>  |         | :[NIP]         |                |      |  |              |       |  |
| Keterangan  |         | : [Keterangan] |                |      |  |              |       |  |
|             |         |                |                |      |  |              |       |  |
|             | Data ke | D              | Tambah         | Ubah |  | Hapus Simpan | Batal |  |

Gambar 3.13. Desain Form Dokter

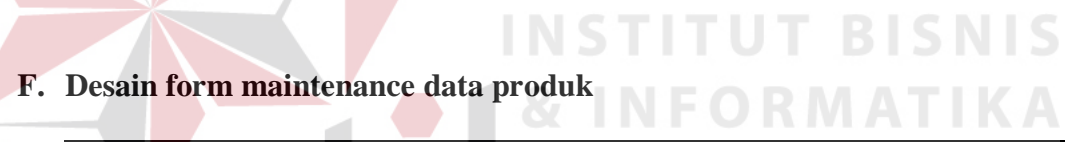

 $\sim$ 

| Produk ID         | : [ProductID]                                                         |
|-------------------|-----------------------------------------------------------------------|
| Tipe Produk ID    | $:$ [TipeProdukID]                                                    |
| Nama Produk       | : [NamaProduk]                                                        |
| Saldo Awal        | : [SaldoAwal] $\bigwedge$ $\bigcap$ $\bigwedge$ $\bigvee$ $\bigwedge$ |
| Nilai Awal        | : [NilaiAwal]                                                         |
| Saldo Total       | : [SaldoTotal]                                                        |
| Standar Satuan ID | : [StandarSatuanID]                                                   |
| Nama Satuan       | : [NamaSatuan]                                                        |
| Konversi          | : [Konversi]                                                          |
| Nama Pabrik       | : [NamaPabrik]                                                        |
| Keterangan        | : [Keterangan]                                                        |
| Data ke           | Tambah<br>Ubah<br>Simpan<br>Hapus<br>Batal                            |

Gambar 3.14. Desain Form Produk

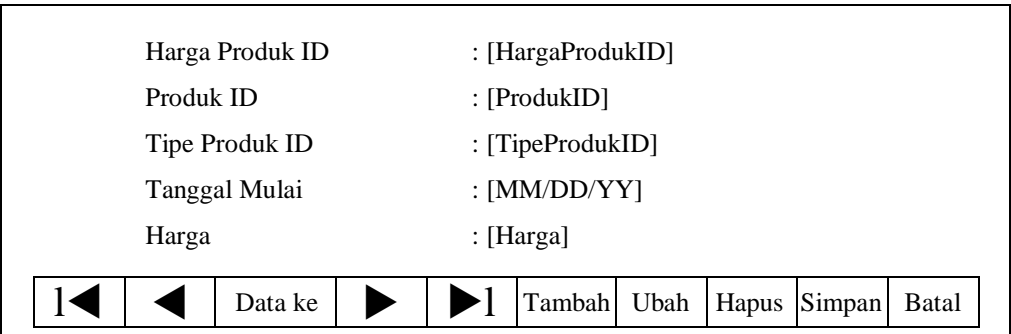

# **G. Desain form maintenance data harga produk**

Gambar 3.15. Desain Form Harga Produk

# **H. Desain form maintenance data tipe produk** Tipe Produk ID Nama Tipe Produk Keterangan : [TipeProdukID] : [NamaTipeProduk] : [Keterangan] l Data ke l Tambah Ubah Hapus Simpan Batal Gambar 3.16. Desain Form Tipe Produk

**I. Desain form maintenance data standar satuan**

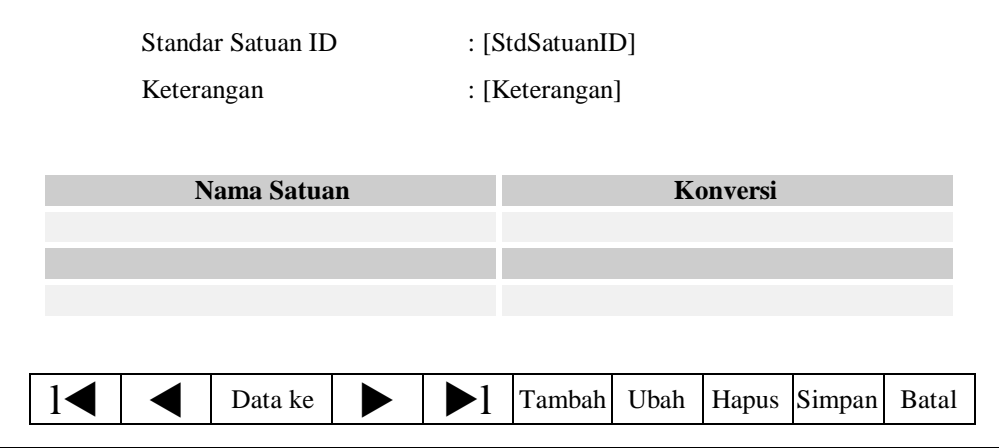

AYA

Gambar 3.17. Desain Form Standart Satuan

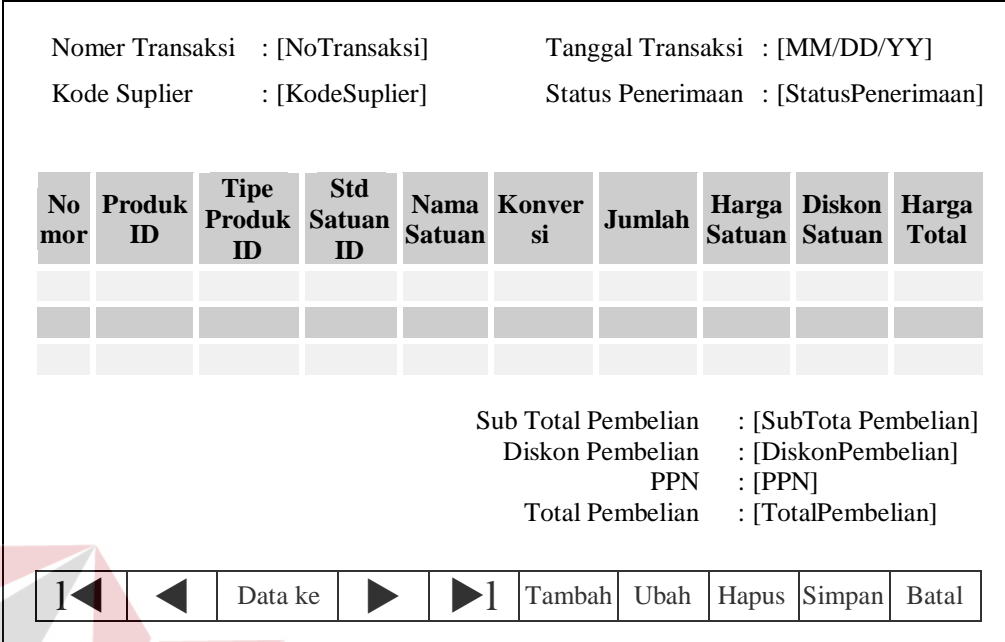

# **J. Desain form transaksi pembelian**

Gambar 3.18. Desain Form Transaksi Pembelian

# **K. Desain form transaksi penjualan**

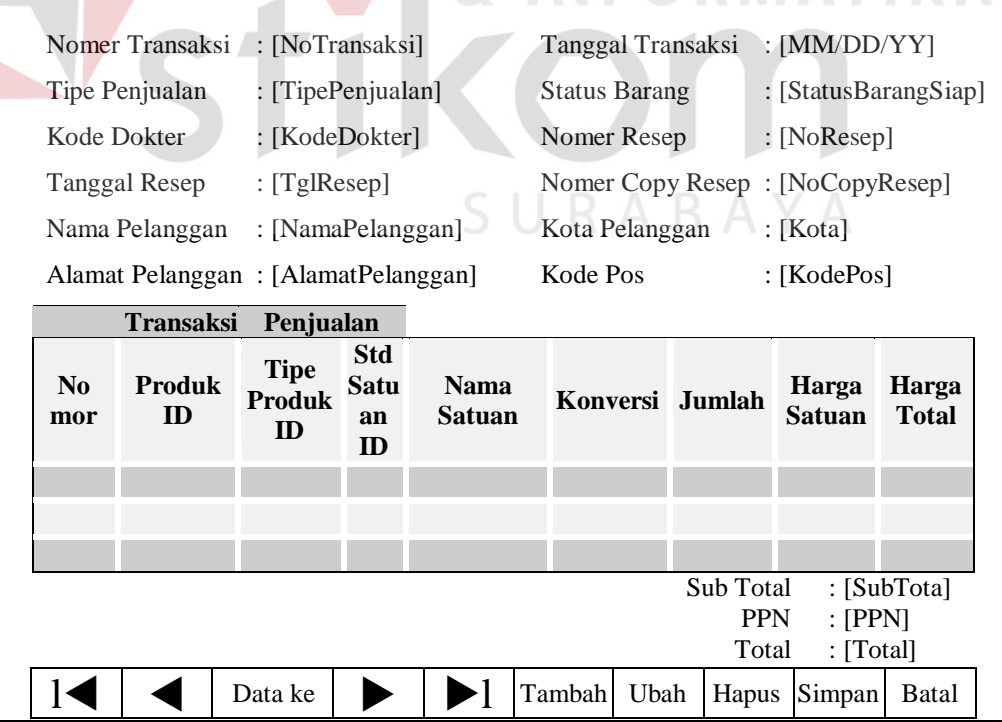

Gambar 3.19. Desain Form Transaksi Penjualan

**BISNIS** 

# **L. Desain form master fuzzy**

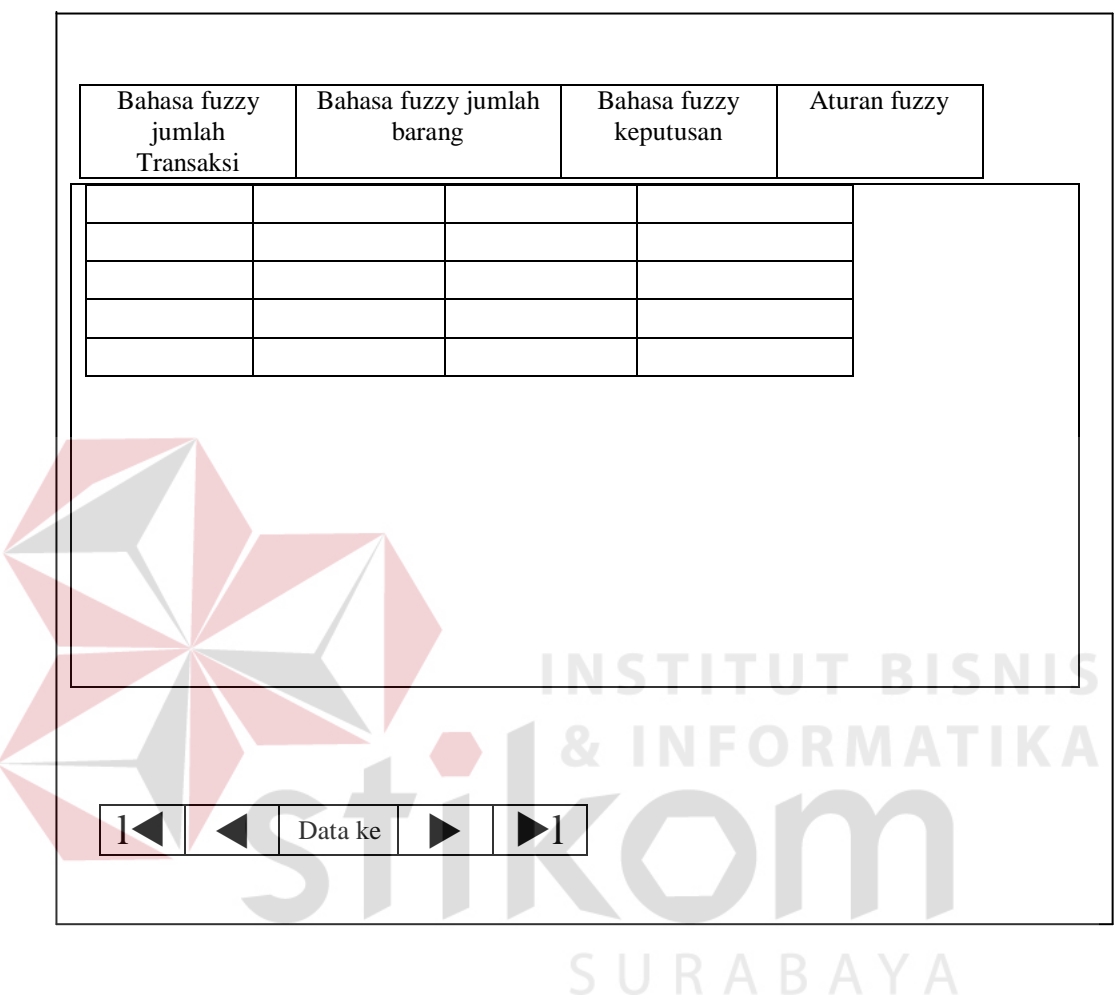

Gambar 3.20. Desain Form Master Fuzzy

#### **M. Desain form analisa fuzzy**

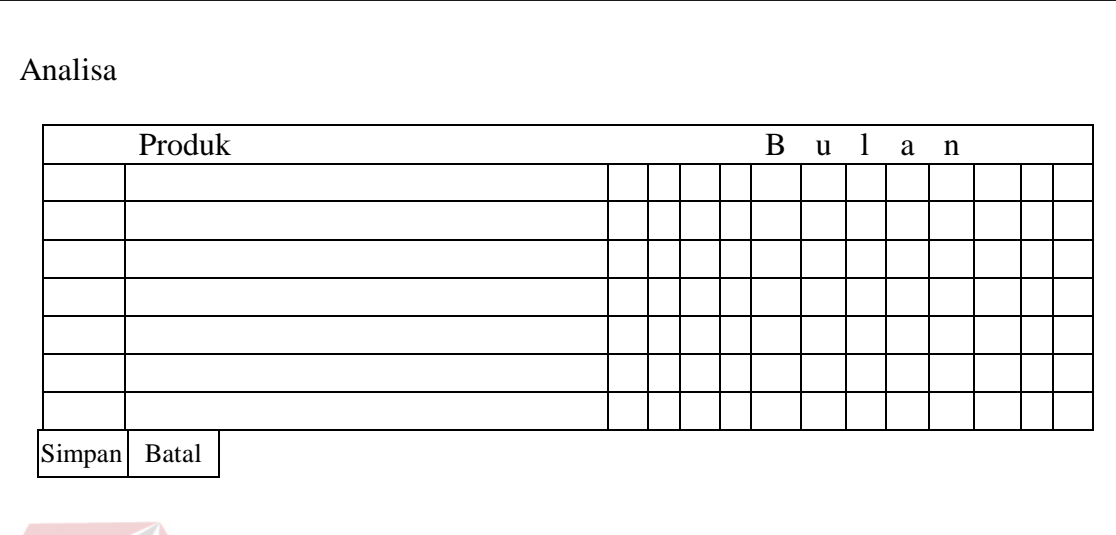

## Gambar 3.21. Desain Form Analisa Fuzzy

**3.5 Desain Uji Coba dan Analisa**

# **ITUT BISNIS**

Uji coba validasi sistem bertujuan untuk memastikan bahwa sistem telah dibuat dengan benar sesuai dengan kebutuhan atau tujuan yang diharapkan.. Kekurangan atau kelemahan sistem pada tahap ini akan dievaluasi sebelum diimplementasikan secara riil.

Proses pengujian menggunakan *Black Box Testing* dimana aplikasi akan diuji dengan melakukan berbagai percobaan untuk membuktikan bahwa aplikasi yang telah dibuat sudah sesuai dengan tujuan.

# **3.5.1 Uji Implementasi Master Data**

#### **A. Form Dokter**

Berikut ini isi dari tabel MstDokter (tabel 3.12), dan uji coba dapat di lihat pada tabel 3.13.

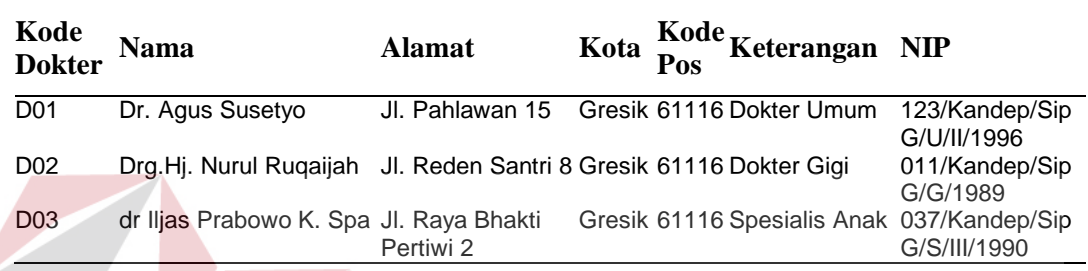

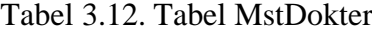

Tabel 3.13. Tabel Test Case Form Dokter

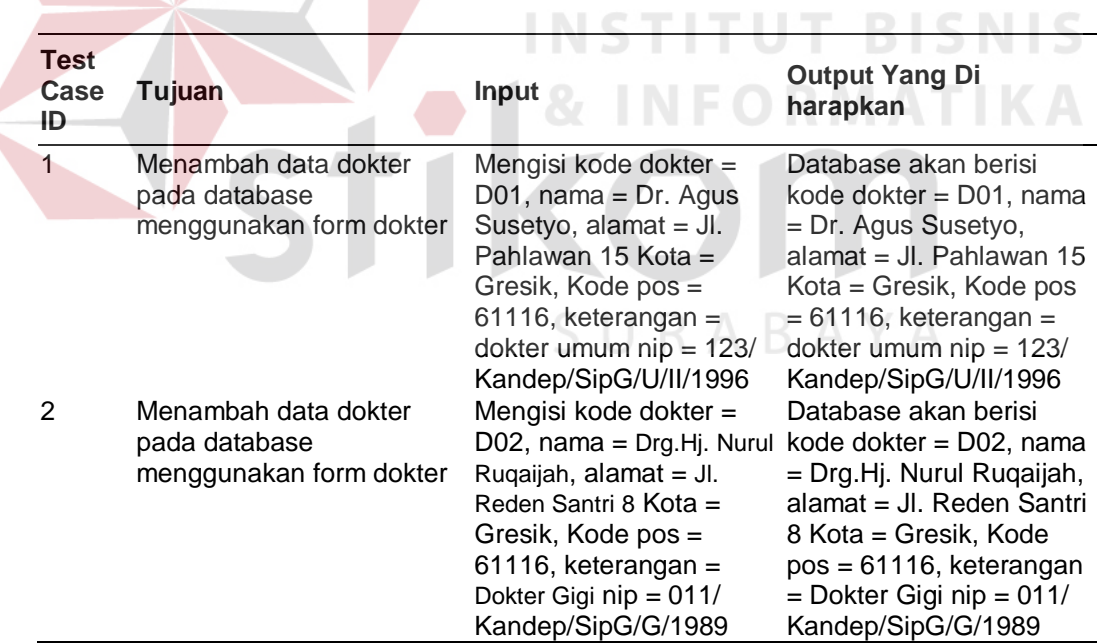

# **B. Form Suplier**

Berikut ini isi dari tabel MstSuplier (tabel 3.14), dan uji coba dapat di lihat pada tabel 3.15.

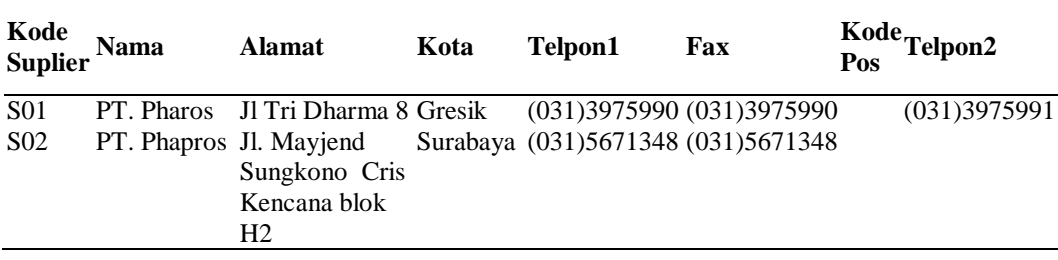

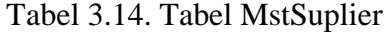

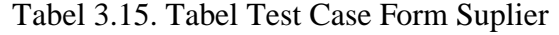

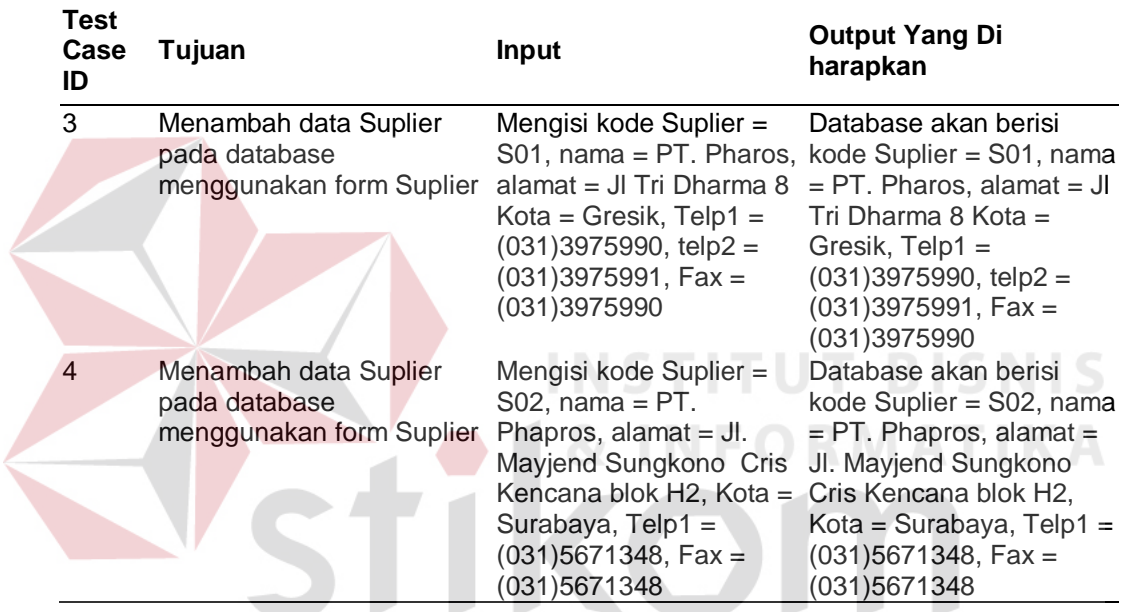

## **C. Form Standart Satuan**

SURABAYA

Berikut ini isi dari tabel MstStdSatuan (tabel 3.16), tabel MstStdSatuanDetil

(tabel 3.17), dan uji coba dapat di lihat pada tabel 3.18.

Tabel 3.16. Tabel MstStdSatuan

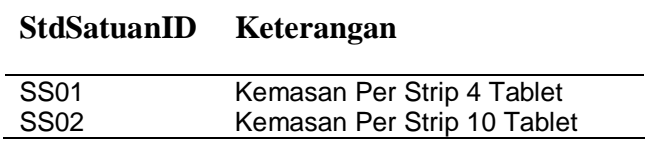

| <b>NamaSatuan</b> | Konversi | StdSatuanID      |
|-------------------|----------|------------------|
| Box               | 40       | <b>SS01</b>      |
| Karton            | 400      | <b>SS01</b>      |
| Strip             | 4        | <b>SS01</b>      |
| Tablet            | 1        | <b>SS01</b>      |
| Box               | 100      | SS <sub>02</sub> |
| Karton            | 500      | SS02             |
| Strip             | 10       | SS02             |
| Tablet            | 1        | SS02             |

Tabel 3.17. Tabel MstStdSatuanDetil

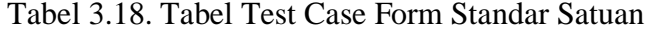

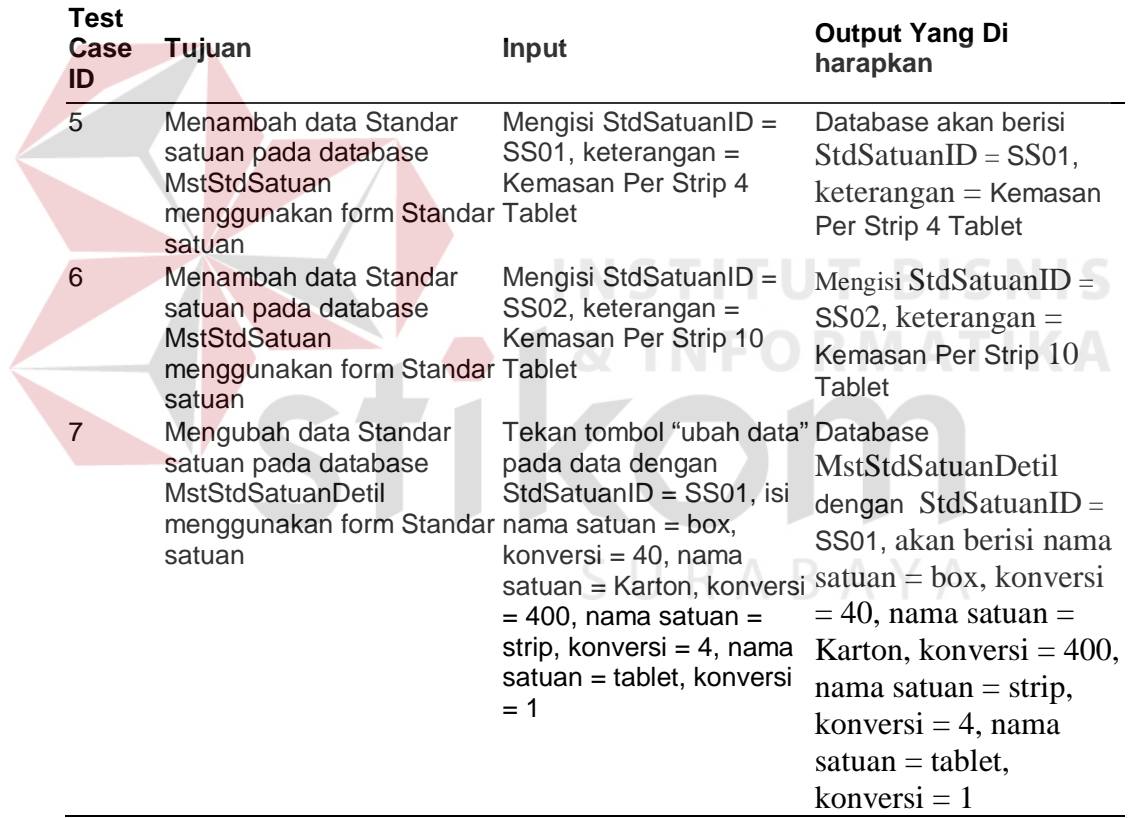

# **D. Form Tipe Produk**

Berikut ini isi dari tabel TipeProduk (tabel 3.19), dan uji coba dapat di lihat pada tabel 3.20.

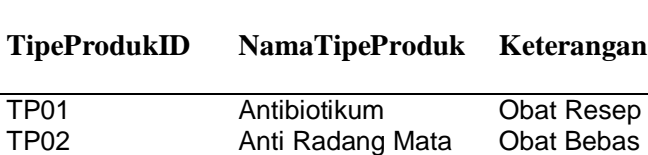

#### Tabel 3.19. Tabel TipeProduk

# Tabel 3.20. Tabel Test Case Form Tipe Produk

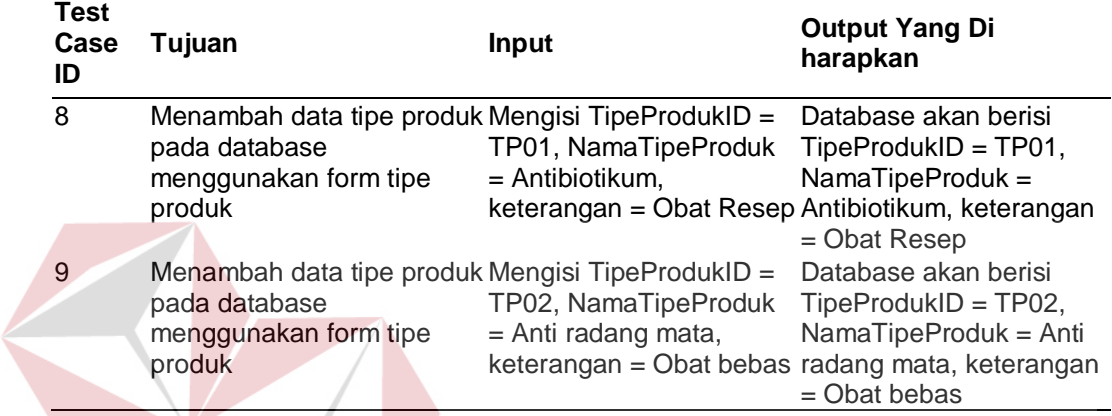

**E. Form Transaksi Pembelian**

Berikut ini isi dari tabel Transaksi Pembelian (tabel 3.21), dan uji

**INSTITUT BISNIS** 

coba dapat di lihat pada tabel 3.22.

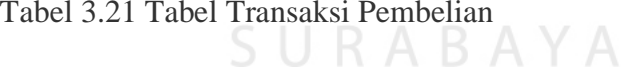

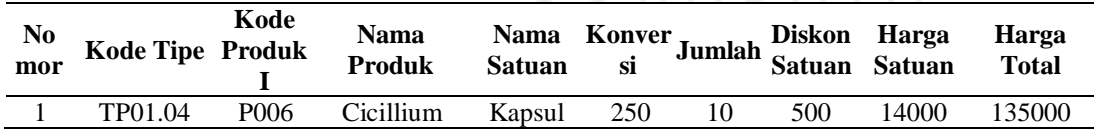

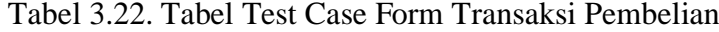

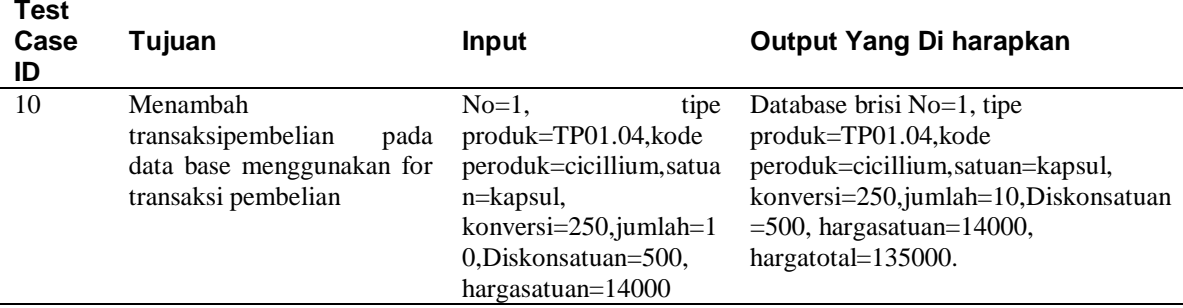

## **F. Form Transaksi Penjualan**

Berikut ini isi dari tabel Transaksi penjualan (tabel 3.23), dan uji

coba dapat di lihat pada tabel 3.24.

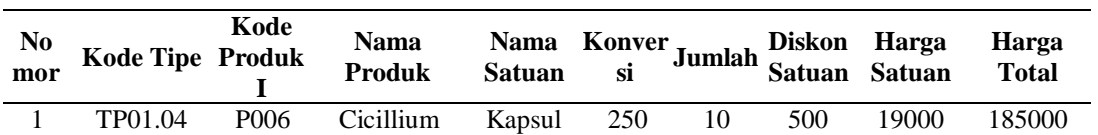

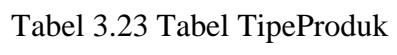

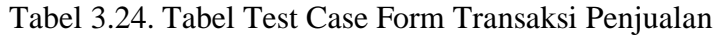

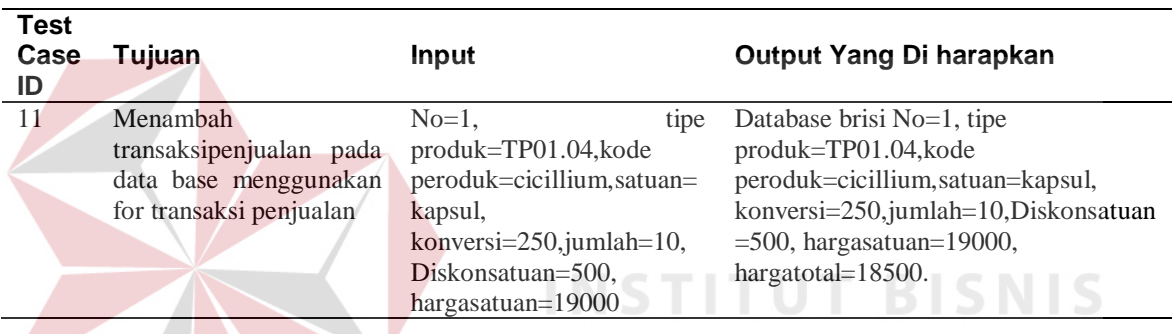

# **G. Form Analisa Fuzzy**

Berikut ini isi dari tabel Analisa Fuzzy (tabel 3.25), dan uji coba

SURABAYA

**INFORMATIKA** 

dapat di lihat pada tabel 3.26

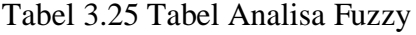

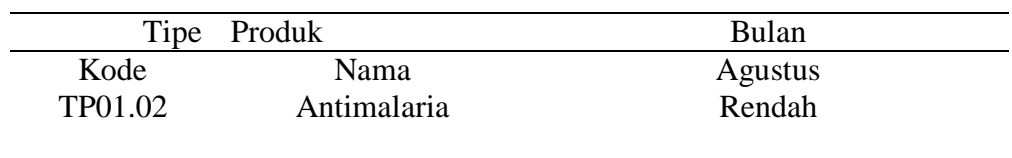

| Test<br>Case<br>ID | Tujuan                                                                                                    | Input                |               | Output Yang Di harapkan                          |
|--------------------|----------------------------------------------------------------------------------------------------|----------------------|---------------|--------------------------------------------------|
| 12                 | Menganalisa<br>tingkan<br>bulan<br>penjualan pada<br>dengan<br>kode<br>agustus<br>TP01.02<br>dengan<br>menggunakan<br>fom<br>analisa | Transaksi<br>agustus | pada<br>bulan | Dari data base keluar dengan kategori<br>Rendah. |

Tabel 3.26. Tabel Test Case Form Analisa Fuzzy

Tabel 3.26 merupakan desain uji coba analisa , data yang menjadi inputan sistem adalah transaksi penjualan. Uji coba validasi sistem yang telah dilakukan adalah dengan merancang skenario dari data-data penjualan ke dalam bentuk transaksi penjualan untuk selanjutnya dilakukan perhitungan analisa *fuzzy* secara Manual dan dengan menggunakan *fuzzy logic*. Dalam uji coba analisa ini digunakan dengan melakukan 5 kali transaksi dengan jumlah barang sebanyak 80. Uji coba dilakukan pada bulan agustus.. Dalam uji coba ini, *fuzzy* menghasilkan keputusan dengan 0.6. Sehingga dapatlah disimpulkan bahwa dengan perhitungan *fuzzy logic* hasil perhitungan yang diperoleh lebih akurat dibandingkan dengan SURABAYA perhitungan manual.

Berikut ini adalah perhitungan secara manual :

#### **JumlahTransaksi**

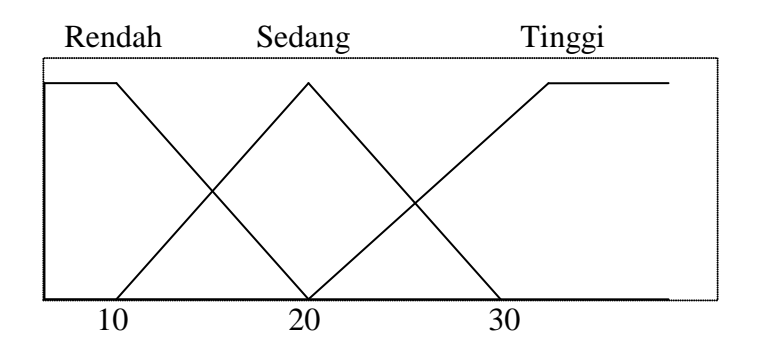

Gambar 3.22. Bahasa Fuzzy Jumlah Transaks

#### **Jumlah Barang**

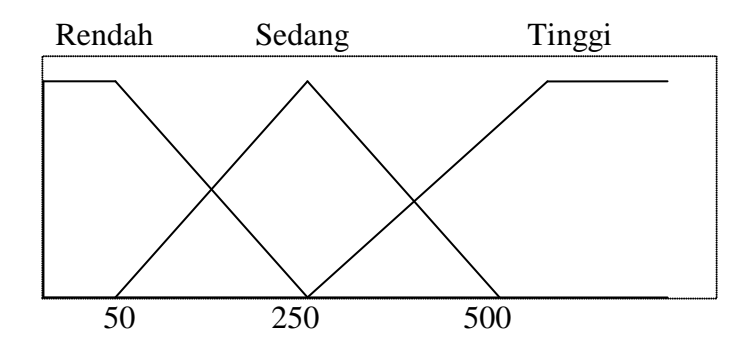

Gambar 3.23. Bahasa Fuzzy Jumlah Barang

Jumlah Transaksi  $(A) = 5$ 

Jumlah Barang  $(B) = 80$ 

#### **Fuzzyfikasi**

 $A = 5$  dan  $B = 80$ 

 $\mu$  Asedang (5) = 20-5 / 20-10 = 1 **T BISNIS**  $\mu$  Arendah(5) = 5 –10 / 20-10 = 0,5  $\mu$  Bsedang(80) = 250-80 / 250-50 = 0,6  $\mu$  Brendah(80) = 80-50 / 250-50 = 0,1

#### **Inferensi**

```
\mu Crendah= (\mu Asedang (5), \mu Bsedang(80)) = 0,6
\mu Csedang = (\mu Asedang (5), \mu Brendah(80)) = 0,1
\mu Csedang = (\mu Arendah(5), \mu Bsedang(80)) = 0,1
\mu Prendah = (\mu Arendah(5), \mu Brendah(80)) = 0,1
```
 $Mc = max (\mu$  Crendah .  $\mu$  Csedang .  $\mu$  Csedang .  $\mu$  Prendah )  $=$  max  $(0,6. 0,1.0,1.0,1)$  $= 0,6$ 

Keputusan =  $N(0,6)$  atau Rendah